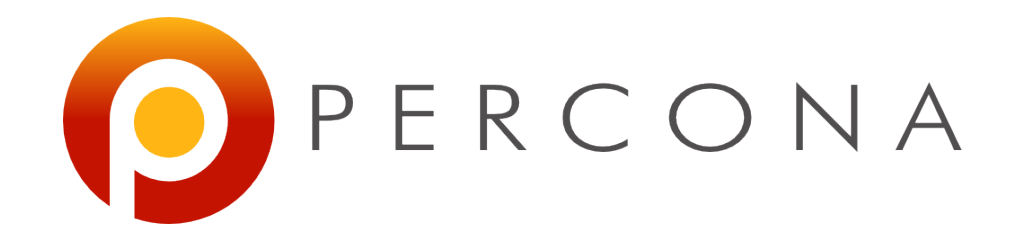

### Optimizing MySQL Configuration

Peter Zaitsev,CEO Percona Live, Washington DC 11 January 2012

# Agenda

- Approach to getting great MySQL Configuration
- Types of Configuration Options
- Tools to Configure MySQL
- Looking at Most Important Options

### But Before We start

• How many settings do you set in Config File ?

### Also

• How useful do you think MySQL Default Configuration ?

# Configuration Tuning Basics

- Understand what you're changing – Google Copy/Paste without thinking can be bad
- Avoid Obsessive Tuning Disorder – Setting 10 settings will give 95% of possible performance in 95% cases
- Beware of "Sample Configs" In MySQL distributions
	- They are pretty outdated
	- 2GB of memory is "huge" these days ?
		- Right for Cell Phone

### Most Options do not Scale

• Going to Server with 4x memory you can't just multiply all configuration variables 2x

### Know Scope and Unit

- sort buffer size=16G – Wrong! sort buffer size is set per connection
- table cache=64M – Wrong! table\_cache is set in elements not memory size.

### Avoid Basic Mistakes

- Setting variables in wrong config file
	- /etc/mysql/my.cnf instead of /etc/my.cnf
		- These depend on Linux Distro, Beware
- Duplicating Options
	- Last option will override previously set
- Not knowing Synonyms
	- **table\_cache** is same as **table\_open\_cache**
- Using wrong section for option
	- Server reads [mysqld], client [mysql]

# Config Management Practices

- Keep Config Files in Sync on different servers – Out of Sync config files is frequent cause of mistakes and confusion
- Keep Record of Changes
	- Config files under version control is great

### Why would set an option

- Sanity Check Options
	- Many do not impact Performance at all
- General Options to set for Hardware and **Workload** 
	- Few of them
- Special Options
	- Defaults generally fine, unless your circumstances are very special

# Do not let MySQL Swap

- Allocating too much memory and having MySQL swapping is a lot worse than not using all memory
- Monitor swapping (si/so from vmstat closely)
- Start with safe buffer values and increase them gradually if a lot of memory stays free

### Automated Configuration Tuning

- Tools which claim to create best configuration by looking at status variables
	- Beware. Recommendations are often poor
- Advisory Tools
	- Tools which check your config file for typical mistakes and omissions
- Basic configuration creation tools
	- Do not claim to do magic but can get your started with better configuration than default

### mysqtuner

-------- General Statistics -------------------------------------------------- [--] Skipped version check for MySQLTuner script [OK] Currently running supported MySQL version 5.1.57-rel12.8-log [OK] Operating on 64-bit architecture

-------- Storage Engine Statistics ------------------------------------------- [--] Status: +Archive -BDB -Federated +InnoDB -ISAM -NDBCluster [--] Data in MyISAM tables: 73G (Tables: 1282) [--] Data in InnoDB tables: 1G (Tables: 338) [--] Data in MEMORY tables: 0B (Tables: 2) [!!] Total fragmented tables: 110

-------- Security Recommendations ------------------------------------------- [!!] User '@' has no password set.

# Mysqltuner (2)

-------- Performance Metrics -------------------------------------------------

- [--] Up for: 157d 10h 0m 23s (533M q [39.219 qps], 8M conn, TX: 1202B, RX: 146B)
- [--] Reads / Writes: 97% / 3%
- [--] Total buffers: 4.3G global + 2.7M per thread (200 max threads)
- [OK] Maximum possible memory usage: 4.8G (40% of installed RAM)
- [!!] Slow queries: 7% (41M/533M)
- [OK] Highest usage of available connections: 54% (109/200)
- [OK] Key buffer size / total MyISAM indexes: 4.0G/1.3G
- [OK] Key buffer hit rate: 100.0% (45B cached / 6M reads)
- [!!] Query cache is disabled

•

- [OK] Sorts requiring temporary tables: 0% (44K temp sorts / 60M sorts)
- [!!] Joins performed without indexes: 255685
- [!!] Temporary tables created on disk: 41% (25M on disk / 61M total)
- [OK] Thread cache hit rate: 91% (791K created / 8M connections)
- [!!] Table cache hit rate: 2% (1K open / 59K opened)
- [OK] Open file limit used: 32% (2K/8K)
- [OK] Table locks acquired immediately: 99% (436M immediate / 436M locks)
- [!!] InnoDB data size / buffer pool: 1.1G/256.0M

# mysqltuner(3)

-------- Recommendations -------------

- General recommendations:
- Run OPTIMIZE TABLE to defragment tables for better performance
- Adjust your join queries to always utilize indexes
- When making adjustments, make tmp\_table\_size/max\_heap\_table\_size equal
- Reduce your SELECT DISTINCT queries without LIMIT clauses
- Increase table cache gradually to avoid file descriptor limits
- Variables to adjust:
- query\_cache\_size (>= 8M)
- join\_buffer\_size (> 128.0K, or always use indexes with joins)
- tmp\_table\_size  $(> 16M)$
- max heap table size  $(> 16M)$
- table cache  $(> 4096)$
- innodb\_buffer pool size  $(>= 1G)$

### pt-variable-advisor

- # WARN innodb\_flush\_log\_at\_trx\_commit-1: InnoDB is not configured in strictly ACID mode.
- •
- # NOTE innodb max dirty pages pct: The innodb max dirty pages pct is lower than the default.
- •
- # NOTE log warnings-2: Log warnings must be set greater than 1 to log unusual events such as aborted connections.
- •
- # NOTE max connect errors: max connect errors should probably be set as large as your platform allows.
- •
- # WARN old passwords: Old-style passwords are insecure.
- •
- # WARN slave net timeout: This variable is set too high.
- •
- # NOTE innodb data file path: Auto-extending InnoDB files can consume a lot of disk space that is very difficult to reclaim later.
- •
- # WARN myisam recover options: myisam recover options should be set to some value such as BACKUP,FORCE to ensure that table corruption is noticed.
- •
- # WARN sync binlog: Binary logging is enabled, but sync binlog isn't configured so that every transaction is flushed to the binary log for durability.
- •

### tools.percona.com

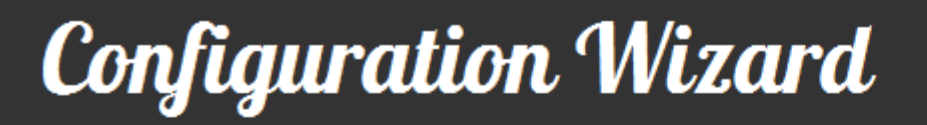

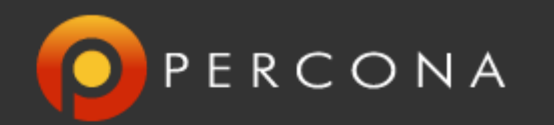

#### **Optimize your MySQL Server**

Percona's experts have drawn on our experience to help you create a good starting configuration for a MySQL server.

This tool will walk you through all of the steps necessary to create a ready to use MySQL configuration file in about 5 minutes.

Generate A Configuration File Now

**O** PERCONA

Call us: 1-888-316-9775 . Contact Us MySQL and InnoDB are trademarks of Oracle Corp. Proudly running Percona Server Copyright @ 2006-2011 Percona Inc. Copyright, Trademark, and Privacy Policy . Sitemap

### Tools.percona.com

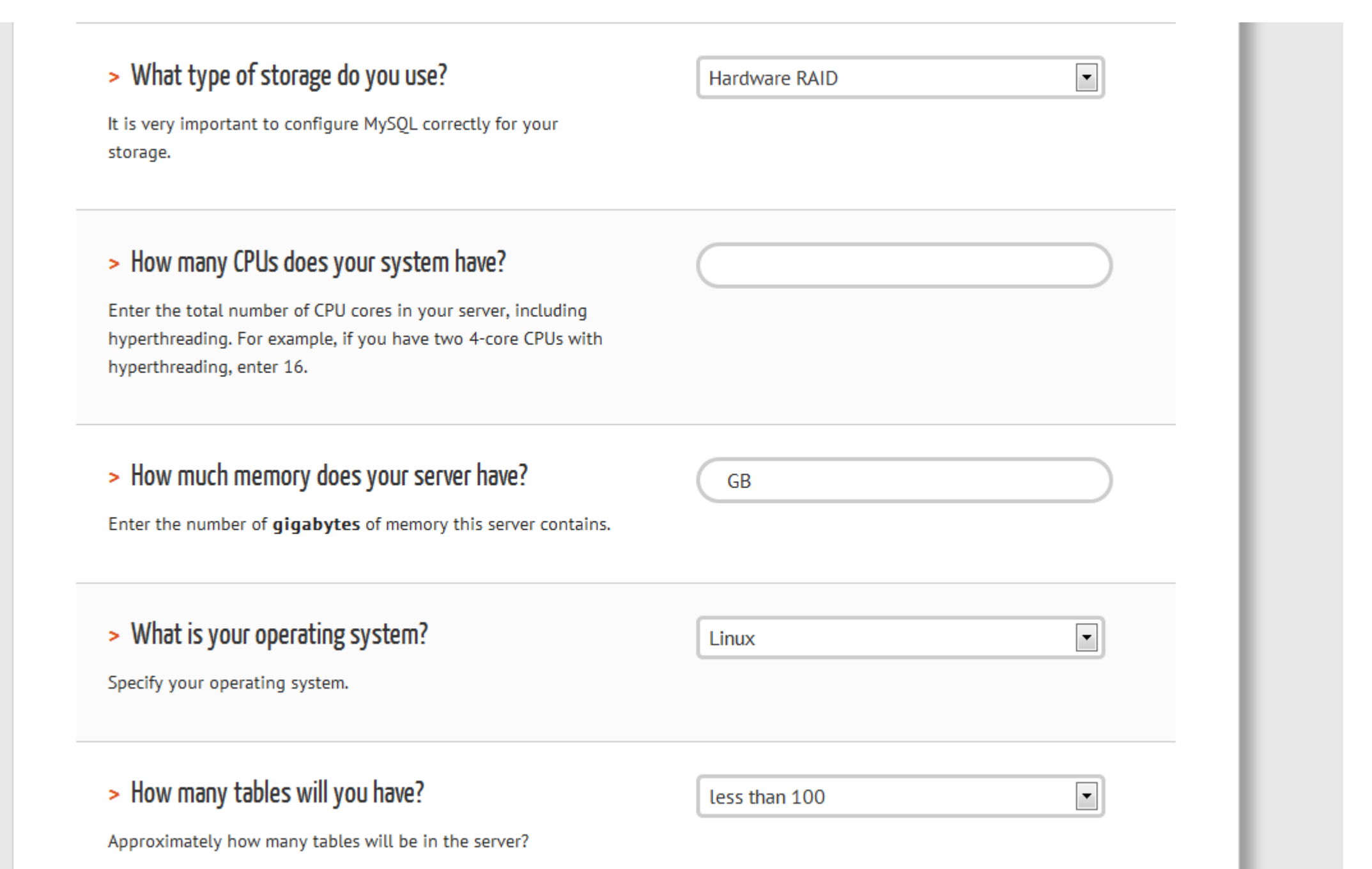

.

### Lets look at the options now

- Different classes of options:
	- General Options
	- MyISAM
	- Innodb
	- Visibility and Logging

### Getting Status Variables

- We refer to **SHOW GLOBAL STATUS** output in many descriptions
- Percona Toolkit too pt-mext is helpful
- **pt-mext -r -- mysqladmin ext -i100 -c4**
- Aborted clients 128 0 0 Aborted connects 5009 0 0 Binlog cache disk use 3 0 0 Binlog\_cache\_use 262857 0 0 Bytes\_received 146518902681 580976 459113 Bytes sent 1202983049426 1417886 1018617

#### • **max\_connections**

– How many connections to allow ? Watch **max\_used\_connections** status value

### • thread cache

- Cache to prevent excessive thread creation – 50-100 is good value. Watch **threads\_created**
- **table\_cache/table\_open\_cache**
	- Cache of opened table instances
	- Single table may have multiple entries
	- Watch opened\_tables status value
	- Start with 4096
		- MySQL will only use as needed anyway.

- **open\_files\_limit**
	- MyISAM tables require up to 2 file handlers
	- Each connection is file handler too
	- Safe to set to 65535 in most systems
- **table\_definition\_cache**
	- Cache table definitions (CREATE TABLE)
	- Only one entry per table
	- Watch **Opened\_table\_definitions**
	- Set to cover all tables unless 50K+ tables

### • **back\_log**

– Need adjustment if many connections/sec – 2048 is reasonable value

### • **max\_allowed\_packet**

- Limits maximum size of query
- Limits internal string variable size
- 16MB is a good value

#### • **max\_connect\_errors**

- Prevent password brute force attack
- Can cause "Host Blocked" error messages
- $-$  Value around 1000000 is good

- **skip\_name\_resolve**
	- Avoid DNS lookup on connection. Faster and Safer
	- Do not use host names in **GRANT**s
- **old\_passwords**
	- Should NOT be enabled. Will cause insecure password hash to be used.

### • **log\_bin**

– Enable for replication and point in time recovery – Set to "mysql-bin" to avoid default naming

### • **sync\_binlog**

- Make Binlog durable. Set to 1 if have RAID with BBU or Flash
	- •Can be really performance killer with slow drives.

### • **expire\_log\_days**

- Purge old binary logs
- 14 (2 weeks) is a good value with weekly backups.

- **tmp\_table\_size**
- **max\_heap\_table\_size**
	- Typically set to same value (workload based)
	- **Created\_tmp\_disk\_tables** status variable
		- Bevare BLOB/TEXT fields cause on disk table with any size.
- **query\_cache\_size**
	- Enable query cache only if it is tested to provide significant gains
	- Often causes stalls and contention
	- Do not set over 512MB

### • **sort\_buffer\_size**

- In memory buffer used for sorting
- Watch sort\_merge\_passes
- Consider setting for session for large queries
- Values up to 1MB are good default
- Large values hurt performance of small queries
- **join\_buffer\_size**
	- Helps performance of Joins with no indexes
	- Better get rid of such Joins !
	- 8MB can be reasonable value
- **default\_storage\_engine**
	- Use this engine for tables if not specified

### • **read\_rnd\_buffer\_size**

- Buffer for reading rows in sorted offer
- Specifies Maximum Value
- Values around 16MB often make sense
- Do not mix with **read\_buffer\_size**
- **Tmpdir**
	- Specify location of temporary directory
	- Tmpfs often good choice unless very large temporary space is needed.

### MyISAM options

#### • **key\_buffer\_size**

- Cache MyISAM Indexes.
- Does Not cache data.
- Up to 30% of memory if using MyISAM only
- myisam recover
	- Automatically repair corrupted MyISAM tables after crash. **BACKUP,FORCE** is a good value.

#### • **myisam\_sort\_buffer\_size**

– Buffer used for building MyISAM indexes by Sort. 8MB-256MB are good values.

# MyISAM Options

• **low\_priority\_updates**

•

- Allow higher concurrency for SELECTs
- May starve update queries
- **bulk\_insert\_buffer\_size**
	- Buffer to optimize Bulk Inserts
	- Values of ¼ of **key\_buffer\_size** make sense
	- Note it is per connection value

## Innodb – Memory Settings

### • **innodb\_buffer\_pool\_size**

- –The most important setting. Often 80%+ of memory is allocated here.
- **innodb\_buffer\_pool\_instances** – Reduce contention. Set to  $4+$  in MySQL 5.5+
- **innodb\_log\_buffer\_size**
	- Buffer for log files. Good Values 4MB-128MB
	- Not only reduce writes but help contention
- **innodb\_ibuf\_max\_size**
	- Control size of Insert buffer. Default is ½ of Buffer pool. Smaller values are good for SSD

# Innodb IO Options

- **innodb\_flush\_log\_at\_trx\_commit**
	- Control Durability
	- 1=flush and sync; 2=flush; 0=neither
- Innodb flush method
	- Controls how Innodb Performs IO
	- **O\_DIRECT** good value for most servers
- **innodb\_auto\_lru\_dump**
	- Percona Server Feature to warmup quickly – 300 (seconds) is a good value
- **innodb\_io\_capacity**
	- Controls Innodb Assumption about Disk Performance. Increase for faster drives.

# Innodb IO Options

- **innodb\_read\_io\_threads**
- **innodb\_write\_io\_threads**
	- –Control number of threads doing reads and writes
	- MySQL 5.5 has async IO so very high values might not be needed
	- 4 is good default. Higher for large IO systems.
- **innodb\_flush\_neighbor\_pages**
	- Percona Server feature to control how flushing works
	- Disable (set to 0) for SSD

# Other Innodb Options

### • **innodb\_log\_file\_size**

- Size of redo log file. Larger logs better performance but longer recovery.
- **innodb\_log\_files\_in\_group** – Leave at 2 which is default.
- **innodb\_file\_per\_table**
	- Store each Innodb table in separate file. Usually Good choice

#### • **innodb=force**

– Enable so MySQL does not start if Innodb could not initialize. Otherwise it might start but error on access to all Innodb tables.

## Other Innodb Options

- innodb data file path
	- Settings for Innodb System Tablespace
	- Use one file. Limit growth as you can't shrink it
	- **ibdata1:10M:autoextend:max:10G**
- innodb lock wait timeout
	- How long to wait for row level locks before bailing out ?
- **innodb\_old\_blocks\_time**
	- Helps to make buffer pool scan resistant
	- Values around 1000 make sense

# Other Innodb Options

#### • **innodb\_file\_format**

- Which file format Innodb will use
- "Antelope" is default legacy format
- –"Barracuda" allows to use new features like compression

### • **innodb\_stats\_on\_metadata**

- Update statistics on meta data access
- Such as Information schema queries
- Typically best disabled for more workloads •Set to 0
- Innodb will still refresh stats when table changes significantly

# Visibility Options

#### • **performance\_schema**

- Enable Performance Schema in MySQL 5.5+ – Watch potential overhead.
- **log\_slow\_queries** – Enable Slow Query Log. Old but very helpful.
- **long\_query\_time**
	- Especially with long query\_time set to 0 periodically to get sample of the load
- **log\_slow\_verbosity=full**
	- Get a lot more data about queries in Percona Server

# Visibility Options

#### • **low\_warnings=2**

- Get warnings about disconnects and other minor issues in error log.
- More information but it can get spammy

#### • **userstat\_running=1**

– Get advanced Table and Index usage statistics in Percona Server and MariaDB

### **Summary**

- Many Options to chose from !
- And these are selected "few"
- Close to 400 variables available In latest versions
- Remember in most cases you do not need to tune more than a few
- Consider starting with config file generated by [http://tools.percona.com](http://tools.percona.com/)
	- At least it will show you which options to pay attention to first.

# Main Body Slides

- Use this layout for the main body of your presentation
- Keep the following slides at the end of your presentation:
	- Percona Live DC Sponsors
	- Annual MySQL Conference & Expo
	- Percona Training (2 slides)
	- Your Contact Information
	- Percona Live Closing Slide with no text inserted for Q&A period

### Percona Live DC Sponsors

#### Media Sponsor

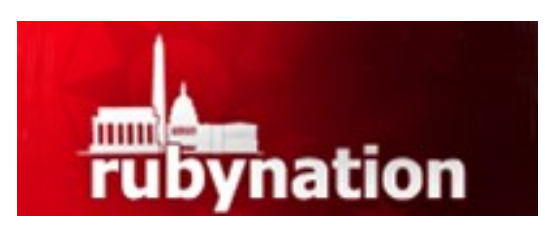

Friends of Percona Sponsor

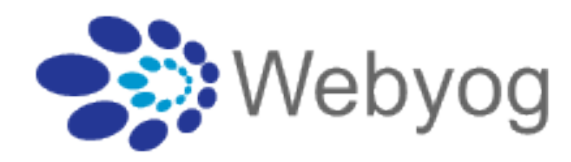

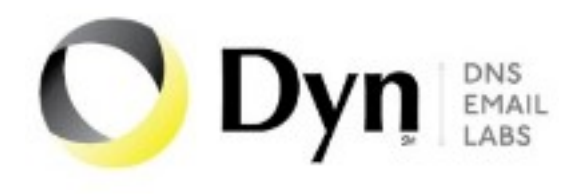

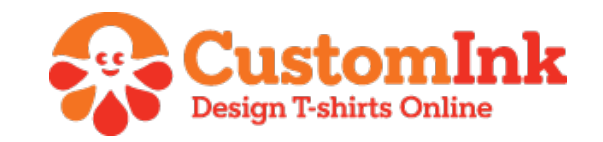

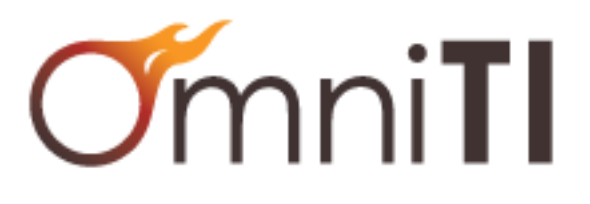

#### **vm**ware

www.percona.com

### MySQL Conference & Expo 2012 Presented by Percona Live

### The Hyatt Regency Santa Clara & Santa Clara Convention Center April 10th-12th, 2012 Tutorials & Initial Breakout Sessions Announced

http://www.percona.com/about-us/pressreleases/percona-live-mysql-conferenceand-expo-heads-to-santa-clara-california-april-10-12-2012/

#### Featured Speakers

Mark Callaghan (Facebook), Jeremy Zawodny (Craigslist), Marten Mickos (Eucalyptus Systems)

Sarah Novotny (Blue Gecko), Peter Zaitsev (Percona), Baron Schwartz (Percona)

Learn More at www.percona.com/live/mysql-conference-2012/

### Want More MySQL Training?

#### Percona Training in Washington DC Next Week

January 16th-19th, 2012

#### MySQL Workshops

MySQL Developers Training - Monday

MySQL DBA Training - Tuesday

MySQL InnoDB / XtraDB - Wednesday

MySQL Operations – Thursday

#### Use Discount code DCPL30 to save 30%

Visit [http://b](http://bit.ly/dc-training)it.ly[/dc-training](http://bit.ly/dc-training)

### Upcoming Percona MySQL Training

Washington, DC – January 16, 2012 Vancouver, Canada - February 6, 2012 Frankfurt, Germany - February 13, 2012 Irvine, CA – February 14, 2012 Denver, CO - February 20, 2012 San Francisco, CA - March 12, 2012 Austin, TX - March 19, 2012 Visit http://percona.com/training

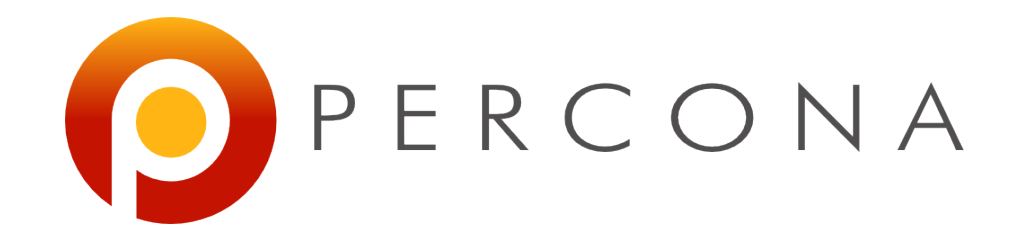

### Peter Zaitsev pz@percona.com

We're Hiring! www.percona.com/about-us/careers/

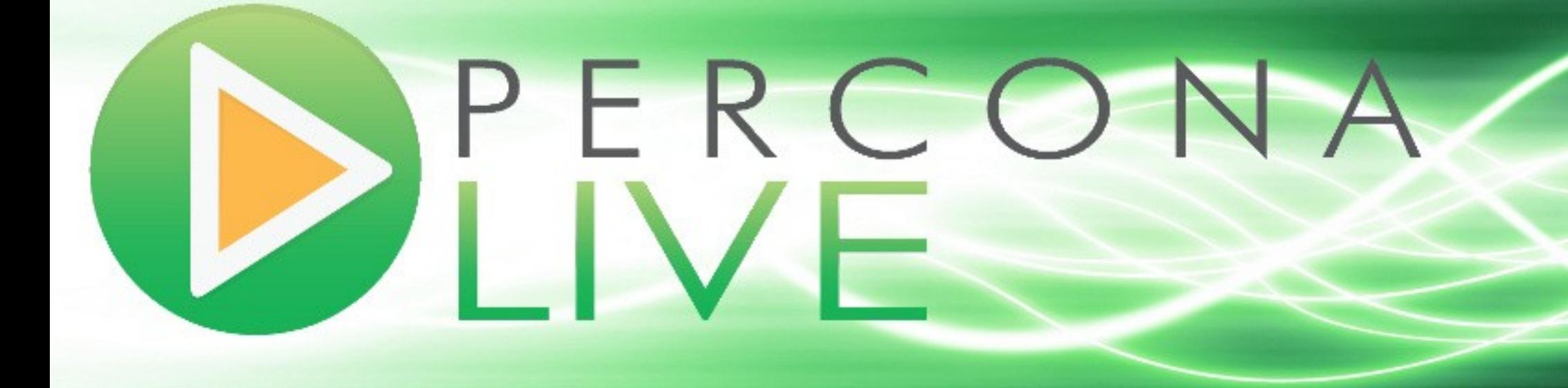

www.percona.com/live